#### Select Search from the Left-Hand Toolbar

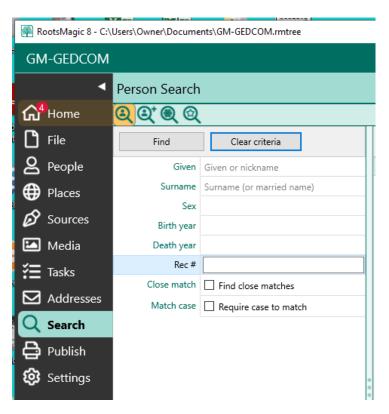

### Select Person Search - Advanced

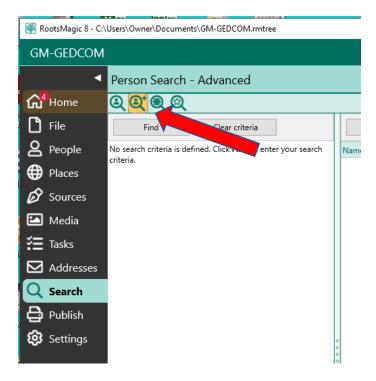

## Click Find to enter your search criteria

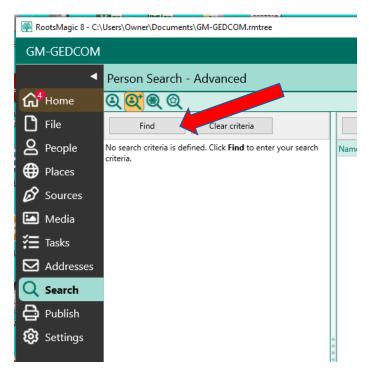

# This will open the selection criteria window

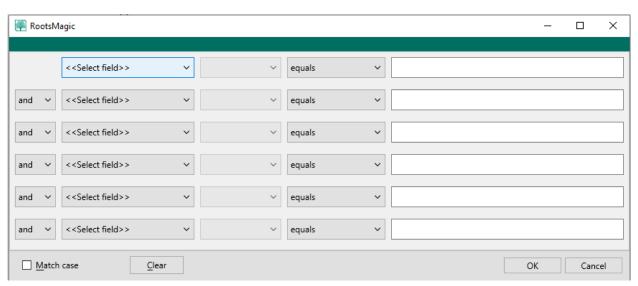

Set the << Select field >> to Death;

## Set the values to: <u>date</u> <u>is after</u> <u>04/01/1950</u>

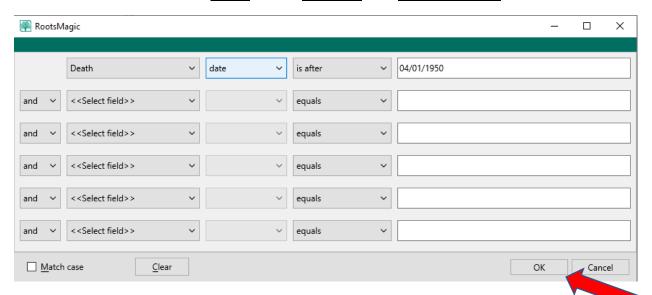

## Select the OK button to process search

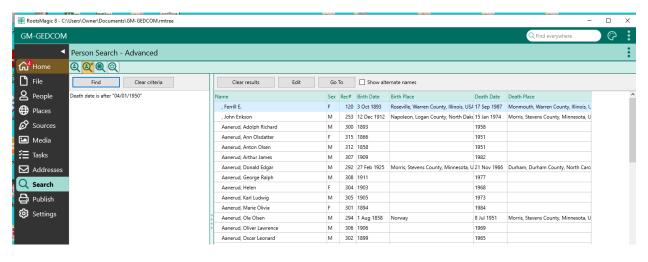